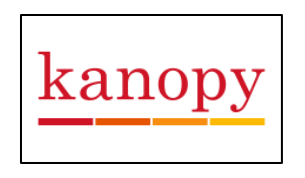

# **How to Use Kanopy**

### **Creating Your Account:**

- 1. Visi[t www.wellesleyfreelibrary.org](http://www.wellesleyfreelibrary.org/) and the "E-Library" tab to go to the library's Kanopy page.
- 2. Click on "Sign Up" in the top right hand corner.
- 3. Add your name, email, and create a password.
- 4. Kanopy will send you a confirmation email. Login to your email and click on the link in the email.
- 5. That link will take you to another Kanopy page where you can search for "Wellesley Free Library" and input your library card number.
- 6. That's it!

## **How to Use the Kanopy App:**

- 1. Download the free app from your device's mobile app store.
- 2. Login with your Kanopy credentials.
- 3. Browse the homepage for movies, or tap on the menu icon in the top left-hand corner to browse by subject, view your account, and change your settings or profile.
- 4. Turn off cellular data use, add closed captioning, and get help with the app in settings.
- 5. Search for films in the top right hand corner.

## **How Kanopy Works:**

- 1. You can check out and stream **6** movies per calendar month.
- 2. The checkout period is 72 hours; once you check out a movie, you can watch it as many times as you like within that three-day period.
- 3. Once the 72 hours pass, the movie will simply disappear from your account with no overdue fees.

## **Through Kanopy, you can also:**

- 1. Curate your own playlists.
- 2. Comment on films and engage in lively community discussion about films.
- 3. Keep track of your viewing history.
- 4. As you keep watching, Kanopy will learn your viewing preferences and recommend films you might like.
- 5. You can share movies on social media to recommend to friends and family.
- 6. You can even use Kanopy with Apple TV, Roku, and other Smart devices.